## Arcade Version **UserManual**

ANNIVERSARY

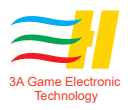

# **Contents**

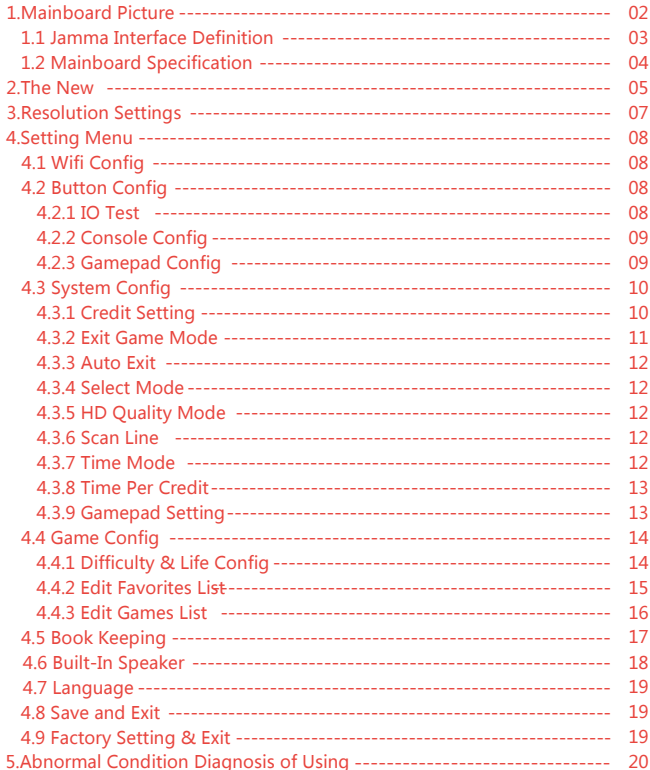

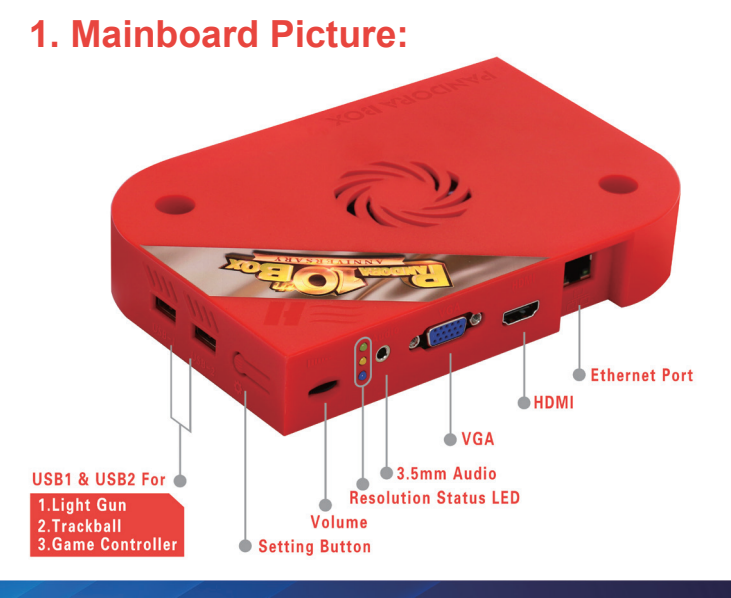

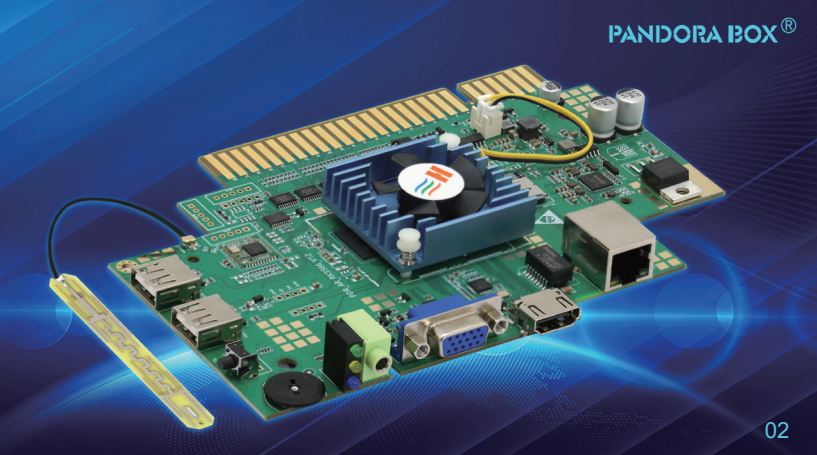

## **1.1 JAMMA Interface Definition**

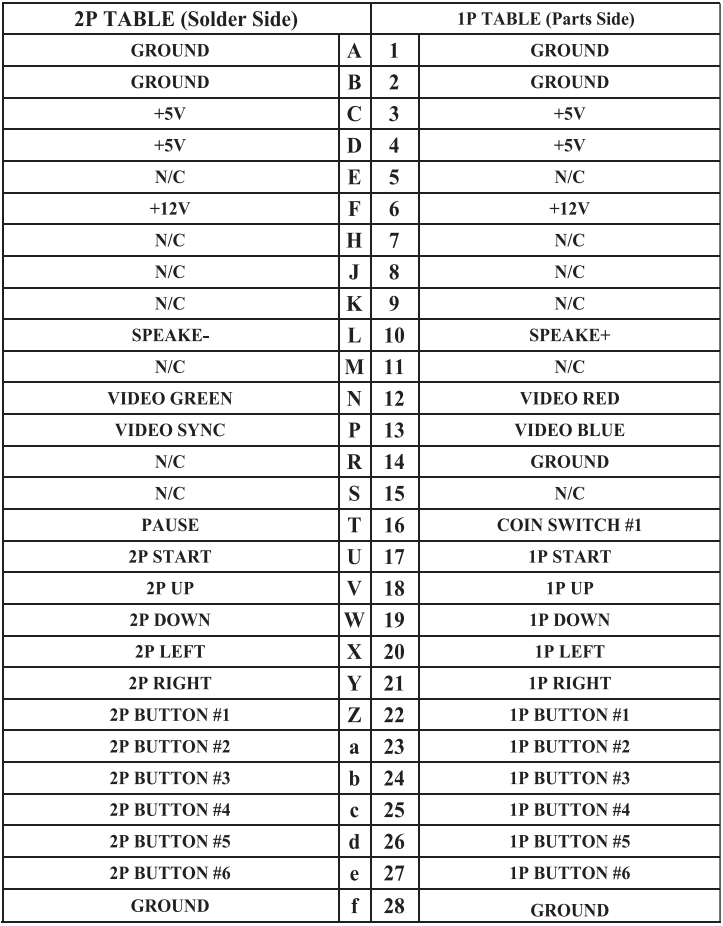

## **1.2 Mainboard Specification**

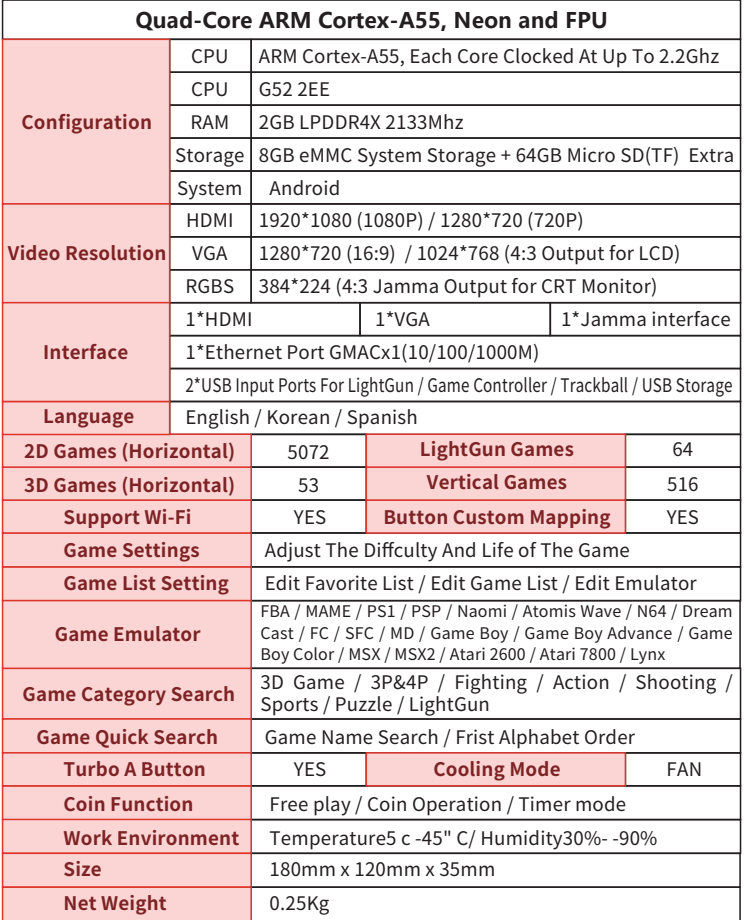

## **2.The New:**

- In game menu add search game by frist alphabet order(A~Z)
- In game menu add search game by emulator.
- Add console config and gamepad config functions to choose when you are in the game, provide 3 types of button custom mapping to modify, each game can choose its own button custom mapping, and record it for the next time play the game again.
- In games, for 16:9 LCD monitors,add game screen scale switch 16:9 or 4:3 display. (Pic 3)
- Insert coin mode, 4players game, insert coin for each player is individual. Into setting menu=>system config=>Exit Mode=>Hold start 3 Seconds Pause.(Pic4)
- In the setting menu=>Game Config=>Edit Game List=>select and press the C button=>you can choose to close/open each emulator, close all console games and only keep the coin operation game.
- Total support 4 kinds of resolution display, two kinds of 16:9 display (1920\*1080 & 1280\*720), two kinds of 4:3 display (1024\*768&384\*224).1920\*1080/1280\*720/1024\*768 supports HDMI and VGA output, and 384\*224 is for CRT monitor output from JAMMA pin (Please check JAMMA Interface Definition). Notice: resolution settings see below=>3.Resolution Settings.
- Add WiFi and Ethernet Port.
- Up to 17 kinds of game emulators.

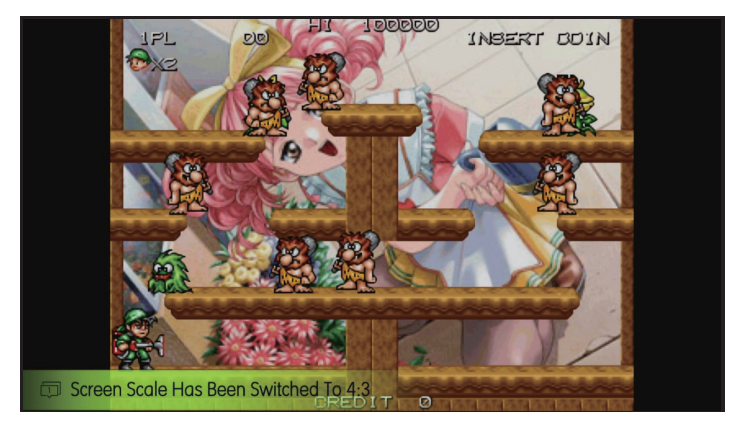

Pic 3

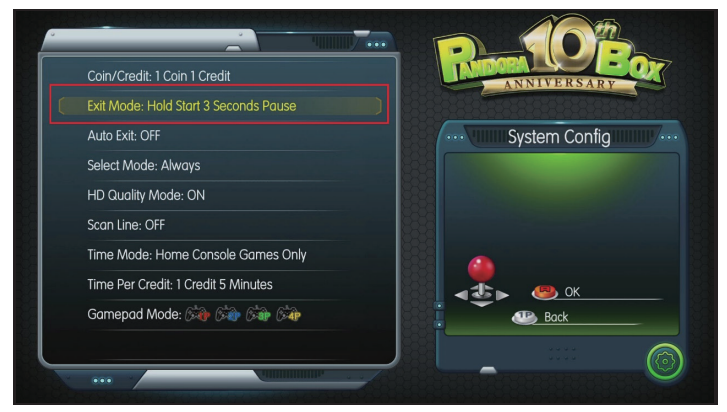

Pic 4

## **3. Resolution settings:**

The factory default output resolution is 1920\*1080, the resolution status LED(green/yellow /blue) LED all ON.Please press and hold the setting button then turn on the power and just after 2 seconds release the Setting Button in order to switch to next resolution. Switch order:1920\*1080=> 1280\*720=>1024\*768=>384\*224. (Pic5)

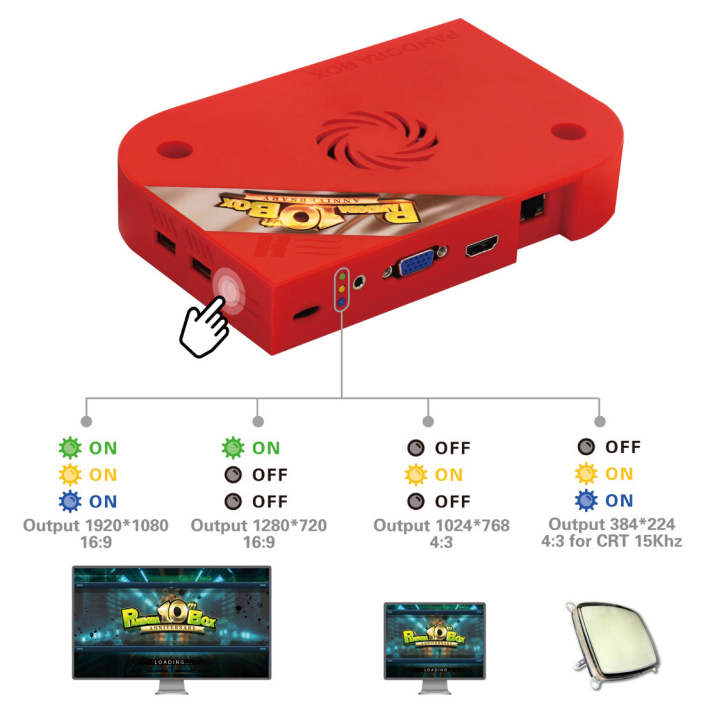

## **4. Setting Menu:**

In the game menu or in the game, press the setting button to into the setting menu(Pic6)

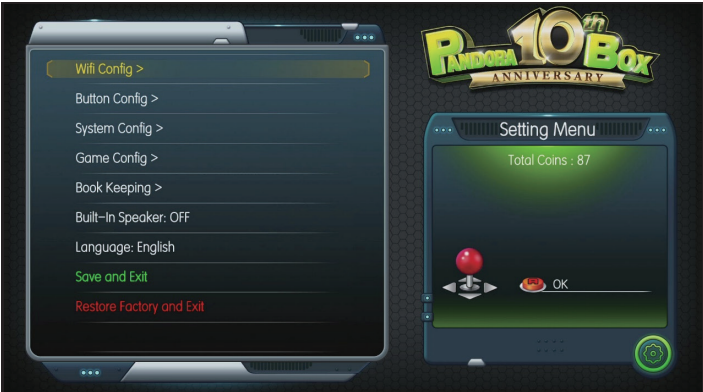

Pic 6

#### **4.1 Wifi Config:**

Choose your wifi name, enter the password to join wifi.

## **4.2 Button Config:**

#### 4.2.1 IO Test:

This option is to test the connection status of the coin selector/joystick/button of the console(Pic7)

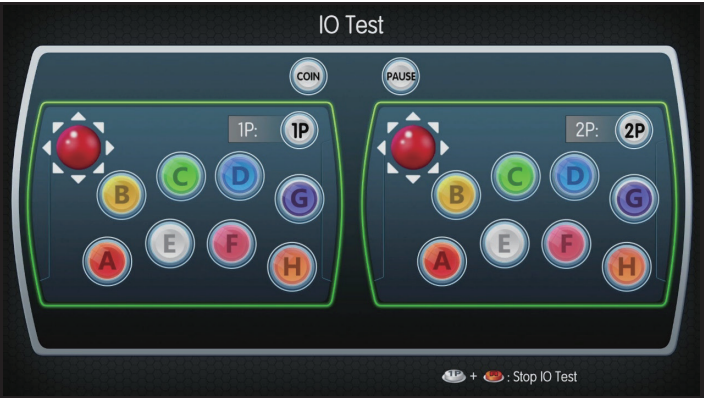

Pic 7

#### 4.2.2 Console Config:

If custom the "System Default Button Mapping", it will match the actual button position of your console, It is the boss key function, players can not custom it in the game. And "Custom Mapping1/Custom Mapping2/Custom Mapping3", for player to choose different custom button at any time for the game.

#### 4.2.3 Gamepad Config:

When the new gamepad is inserted into the USB port, you can custom mapping for the buttons of the gamepad.

## **4.3 System Config:**

#### **4.3.1 Credit Setting:**

[Free play]: It is the family console mode, in the game you will use the pause button to show the pause menu,to choose the function or exit the game. (Pic8) Exit mode will be locked and cannot be set. [1:1,2:1...9:1],[1:2...1:9], this is set to coin mode.

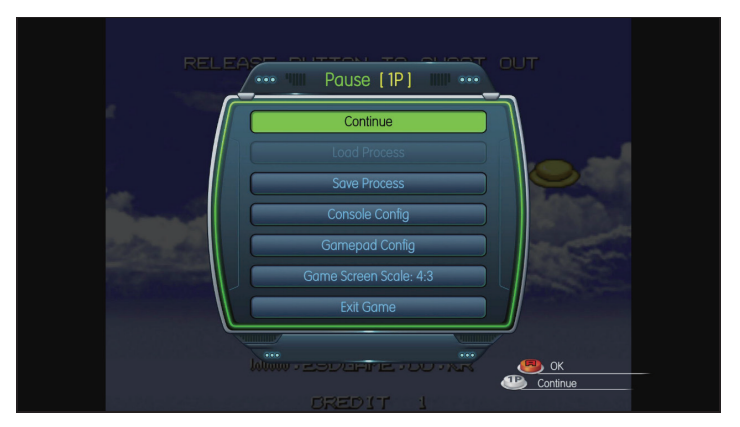

Pic 8

#### **4.3.2 Exit Game Mode:**

This option is for coin mode, set the exit mode of back to the game menu in the game. It can be set to use [Hold start 3 seconds pause] / [Hold start + insert coin] / [Hold 1P start for 3 seconds Exit].

#### **[Hold start 3 seconds pause]:**

In the game, press and hold the 1P start button for 3 seconds to show the pause menu, you can select functions or exit the game, the central manager will record and save all coins, if the coins of the stock are not inserted into the game, the stock coins are kept and returned to game menu, you can choose another game again. In this mode, pause button is valid, and you can also extra pause button for the player quickly show pause menu.

#### **[Hold start + insert coin]:**

In the game, hold 1P start, then insert 1 coin, to exit the game menu. pause button is valid.

#### **[Hold 1P start for 3 seconds Exit]:**

In the game, hold 1P start for 3 seconds to directly exit to the game menu. This mode can not record and store any coins to return to the game menu. In this mode, pause button is valid.

#### **4.3.3 Auto Exit:**

 **[ON]:** If joystick and button are not operated for 3 minutes in the game,it will auto return game menu.

**[OFF]:** This function will be closed.It will not auto exit game menu.

#### **4.3.4 Select Mode:**

**[With Coin]:** After insert coin, can move joystick to select games. **[Always]:** Without insert coin can select game at any time. **Notice:**It is locked in the free play mode.

#### **4.3.5 HD Quality Mode:**

**[ON]:** Output Game Screen Using Graphic Card Software to Calculate Output of High Quality. **[OFF]:** Game output original screen.

#### **4.3.6 Scan Line:**

**[ON]:** Make the LCD display look like a CRT display. **[OFF]:** Turn off the scan line. .

#### **4.3.7 Time Mode:**

**[Home console games only]:** Arcade games insert coin uses coin mode to play games, and home console games insert coin uses timer mode to play games.

**[All Timer]:** Arcade games and home console games insert coin both uses timer mode to play games.

#### **4.3.8 Time Per Credit:**

In timer mode, how many minutes=1 Coin, 1~ 60 minutes can be set.

#### **4.3.9 Gamepad Setting:**

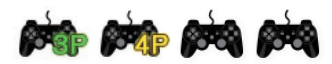

This mode use 1P&2P arcade joystick and button (40P gpio)+two gamepads to play games, support 4players play games at the same time. Arcade Joystick=1P&2P, Gamepad=3P&4P.

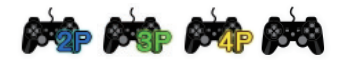

This mode use 1P arcade joystick and button+three gamepads to play games, support 4players play games at the same time. Arcade Joystick=1P&2P, Gamepad=2P&3P&4P.

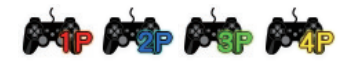

This mode use 1P arcade joystick and button+four gamepads to play games, support 4players play games at the same time. Arcade Joystick=1P&2P, Gamepad=1P&2P&3P&4P.

### **4.4 Game Config:**

#### **4.4.1 Difficulty & Life Setting:**

In the [difficult & life config] menu(pic9), choose the game you want to set, press A button to set the difficult; press B button to set the life(If the game has no difficulty and life settings, press A and B buttons will not change),Press C the setting of the selected game will be Apply to all games.

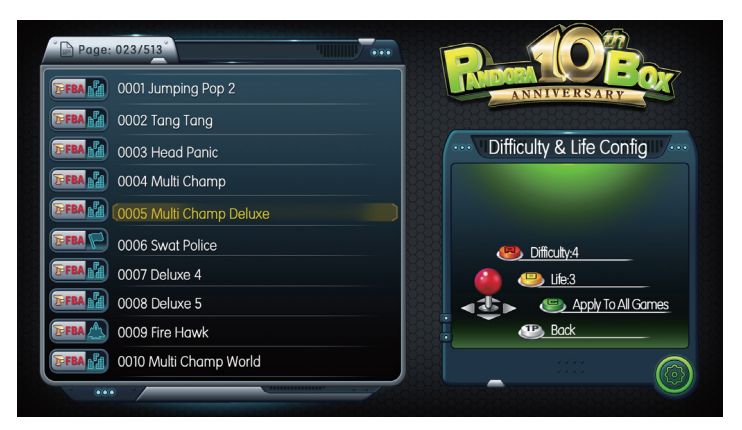

Pic 9

#### **4.4.2 Edit Favorites List:**

If there are some games you like very much, you can favorite it. In the [Edit Favorites list] menu(pic10), choose the game you want to set, press A button to favorite, will appear in front of the game name, it will display on top of the game menu. Press C to Unlock all favorites.

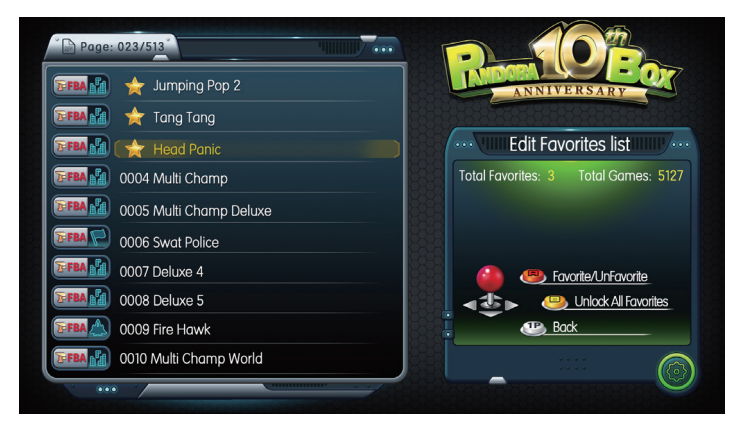

Pic 10

#### **4.4.3 Edit Games List:**

In the [Edit Game List](pic11), choose the game you want to set. Press A button to show and hide game, after hidden the game,  $\bigcirc$  will appear in front of the hidden game; press B button will show all games. If you want to turn on the power just run a game, after select it press B button hide all other game, every time after the turn on the power will auto run this game.- Press C into close and open game emulator & game console types, Closed, all games of this type will not be shown in the Game menu.(Pic12)

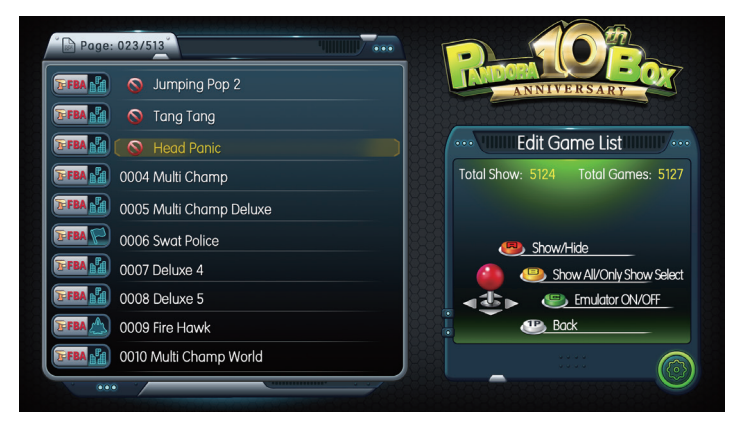

Pic 11

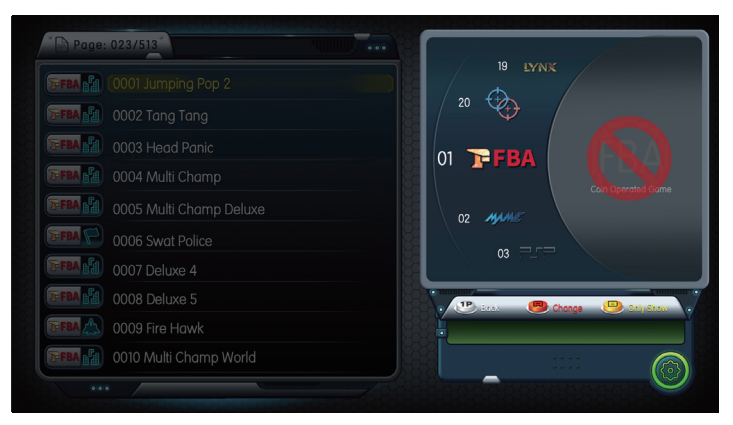

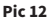

## **4.5 Book Keeping:**

Mainboard can record total insert coins, It shows the [total coins:]in the setting menu, if you need to clean the total coin records, into book keeping, enter the password 55555555(Pic13), Select [Clear Total Coins Data] and press A to clear it, Select [Change Password],enter your old password to confirm, and then enter a new password.

**Note:** If you change the password, please keep it safe, if need help, please contact the seller.

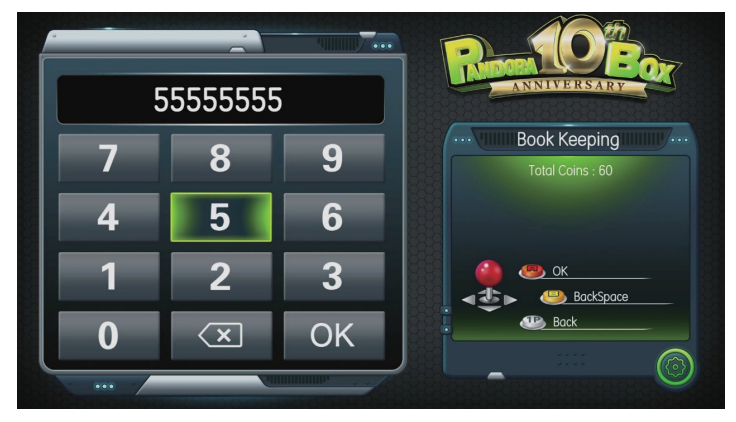

Pic 13

### **4.6 Built-In Speaker:**

The 10pin of Jamma parts side and Solder side is to output sound to the speaker, it is from the power amplifier chip on the mainboard, when you choose to use HDMI or aux 3.5mm output sound, you can choose[OFF] Turn off the sound output to the speaker.

### **4.7 Language:**

Mainboard supports three languages: English/ Spanish/ Korean.

#### **4.8 Save and Exit:**

Press A button it will prompt to confirm save and exit again, press the 1P button to return and continue to modify the settings. Press A button will start saving, when show Now Saving…, please do not turn off the power, the mainboard will auto reboot and show the game menu.

**Note:** Some settings are modified, it will be saved at that time, such as language modification, it does not need to save.

### **4.9 Factory Setting & Exit:**

Select [Yes] will restore the factory settings. Select [No] return to settings menu.

## **5.Abnormal Condition Diagnosis of Using:**

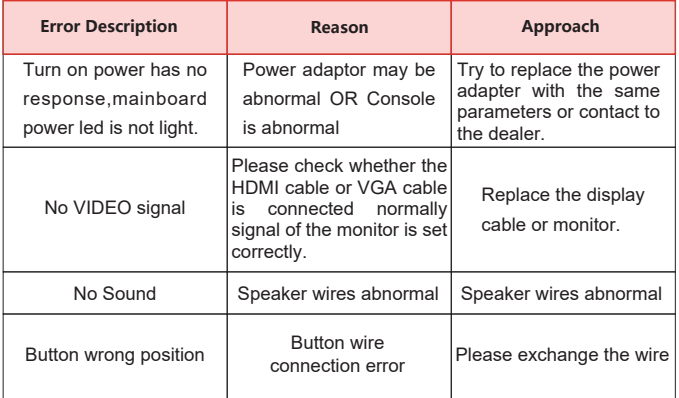

\*(Accessories provided may vary according to the version as there may be some new changes or upgrades of it ,so it may vary without prior notice)

Just for Your Health concern,We advise the game hours to be limited. Please DO NOT watch the Monitor/TV for a long time in a dark environment and take rest at different time intervals.

L

F

г

# **PANDORA BOX** Enjoy Life With Quality

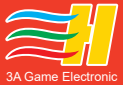

**Technology**